# **Implementasi Pengelolaan Data Posyandu di Kampung Kebon Kalapa RT 003 RW 001 Kelurahan Setianegara Sebagai Upaya Penerapan Smartcity Bidang Kesehatan Kecamatan Cibeureum**

**Sarmidi\*1 , Isyana<sup>2</sup>** Teknik Informatika, STMIK Tasikmalaya Jl. RE. Martdinata 272A Indihiang Kota Tasikmalaya mkomsarmidi@gmail.com

#### *Abstrak*

Posyandu merupakan salah satu bentuk kegiatan penyelenggaraan pembangunan kesehatan guna memberdayakan masyarakat dan memberikan kemudahan kepada masyarakat dalam memperoleh pelayanan kesehatan dasar, serta menurunkan angka kematian bayi balita. Dalam menunjang pengolahan data kegiatan pelayanan posyandu di kp. Kebon kalapa, maka dibuat suatu aplikasi yang dapat membantu pengolahan data posyandu. Aplikasi Pengolahan Data Posyandu ini dibuat karena banyaknya kerusakan kertas, kehilangannya data dan penumpukan data. Aplikasi ini dibangun dengan menggunakan Code Igniter mengunakan bahasa PHP. perancangan tabel pada basis data menggunakan Entity RelationshipDiagram (ERD). Metode pengembangan menggunakan metode SDLC dengan model waterfall. Dengan adanya aplikasi ini dapat membantu dalam mempermudah pengolahan data kegiatan pelayanan posyandu yang terdapat di Kampung Kebon Kelapa, sehingga data yang dimasukkan tersimpan dengan baik didalam database.

*Kata kunci*— Posyandu, Aplikasi, Object Oriented Programming,Entity RelationshipDiagram.

# *Abstract*

*Posyandu is one form of health implementation activities to empower the community and provide benefits for the community in providing basic health services, and reduce infant mortality rates. In supporting the data processing activities posyandu services in kp.kebon kalapa, then create an Aplication that can help data processing posyandu. This Posyandu Data Processing aplication is created due to paper breakdown, data loss and data collection.This application is built using Code Igniter using PHP language. design of tables in the database using Entity Relationship Diagram (ERD). Development method using SDLC method with waterfall model.With the existence of this information system can assist in data processing activity of service posyandu existing in kp.kebon kalapa. The data is stored well in the database.*

*Keywords— Posyandu, Application, Object Oriented Programming, Entity Relationship Diagram.*

### **1. Pendahuluan**

Posyandu merupakan kegiatan yang diselenggarakan sebagai bentuk upaya peningkatan kualitas kesehatan berbasis masyarakat yang sudah menjadi milik masyarakat serta menyatu dalam kehidupan dan budaya masyarakat. Keberadaan Posyandu sangat diperlukan dalam pendekatan upaya promotif dan preventif kepada masyarakat, utamanya terkait dengan upaya peningkatan status gizi masyarakat serta upaya kesehatan anak.

Posyandu dikelola dari, oleh, untuk dan bersama masyarakat dalam penyelenggaraan pembangunan kesehatan, guna memberikan kemudahan kepada masyarakat dalam memperoleh pelayanan kesehatan dasar untuk mempercepat penurunan angka kematian anak. Pentingnya pelaksanaan Posyandu bagi pemantauan perkembangan tingkat kesehatan warga tidak lepas dari permasalahan yang terjadi. Mulai dari kehadiran pengunjung (Balita) input data Balita,Vitamin,imunisasi dan Pemeriksaan serta pembuatan laporan para petugas posyandu merasa kesulitan karena pengolahan datanya belum terkomputerisasi. Dimana sistem pengolahannya masih dilakukan dengan cara ditulis didalam kertas yang berisi sejenis form. Dalam setiap penginputan data seperti contoh : input data Balita, maka petugas harus melakukan pencatatan data Balita dengan sistem pencatatan Dokumen kertas. Cara yang seperti ini sangat rawan hilangnya data. Berdasarkan permasalahan diatas, maka perlu dibangun sebuah "Aplikasi

Pengelolaan Data Posyandu" dengan harapan dapat membantu, mempermudah dalam penginputan data baik dari pengolahan data yang membutuhkan waktu lama, pembuatan laporan dan menghindari data yang rusak, hilangnya data, serta penumpukan data.

# **2. Metode Penelitian**

Proses pengerjaan proyek akhir ini dimulai dengan pengumpulan data yang dilakukan dengan cara wawancara dan observasi. Metode yang digunakan untuk mengerjakan proyek akhir ini adalah metode *Software Development Life Cycle (SDLC) Waterfall.* Metode waterfall merupakan Model **SDLC** yang paling sederhana yang cocok digunakan untuk pengembangan perangkat lunak dengan spesifikasi yang tidak berubah ubah atau kebutuhan user sudah diketahui dengan jelas. Berikut merupakan tahapantahapan dalam metode *waterfall*.

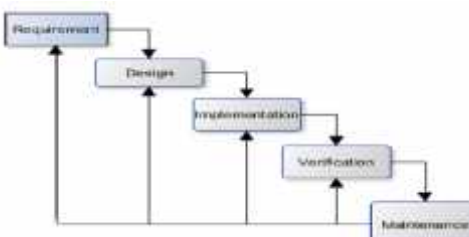

**Gambar 1 Model Waterfall**

- a. *Requirement Analisis* (Analisis Kebutuhan) Pada tahap ini, menemukan permasalahan serta menganalisis kebutuhan yang diperlukan petugas dalam memperoleh data posyandu menggunakan metode wawancara dan observasi.
- b. *System Design* (Desain Sistem)

Dalam tahap ini, dapat dilakukan perancangan system yang nantinya membantu proses pengkodean, seperti membuat diagram usecase, ER Diagram, Class Diagram.

c. *Implementation and Unit Testing* (Implementasi dan Pengujian Unit)

Pada tahap ini sudah mulai melakukan pengkodean (coding) untuk pembuatan aplikasi pengolahan data posyandu. Bahasa pemrograman yang digunakan meliputi PHP dan HTML. *Database* yang digunakan MySQL. Serta pengujian untuk mengetahui apakah sudah sesuai seperti apa yang diharapkan maka akan dilakukan pegujian dengan menggunakan *black box testing.*

d. *Integration & Testing* (Integrasi dan Pengujian Aplikasi)

Pada tahap ini pengujian dilakukan agar aplikasi yang dibuat telah sesuai dengan kebutuhan yang dirancang. Pengujian juga bertujuan agar fungsionalitas dari aplikasi ini berjalan dengan baik**.**

e. *Operation & Maintenance* (Pengoperasian dan Perawatan) Pada tahap ini tidak dibahas dalam pembangunan aplikasi karna membutuhkan waktu lama.

## **3. Hasil dan Pembahasan**

**2.1.** Gambaran Sistem Saat Ini

Gambar 2 menjelaskan sistem yang digunakan dalam pengolahan data Posyandu saat ini masih manual dicatat melalui media kertas. Tahap pertama adalah petugas posyandu dan puskesmas datang keposyandu. Petugas posyandu akan memulai program dengan mendata pasien terlebih dulu dengan absensi, petugas posyandu akan memberikan form KMS balita yang ingin memeriksa kesehatan. Selanjutnya petugas posyandu akan mengarahkan lanjut ketahap selanjutnya untuk penimbangan BB dan pengukuran TB dan petugas posyandu akan mencatat data tersebut di KMS dan buku pedoman posyandu yang dimiliki masing- masing balita. Setelah proses penimbangan dan pengukuran selesai, petugas puskesmas dan petugas posyandu akan memberikan pelayanan dengan memberikan imunisasi atau vitamin kepada balita dan mencatat hasil pemeriksaan pengunjung dibuku Pedoman posyandu dan KMS. Jika sudah selesai, buku tersebut akan diberikan kembali kepada pengunjung dan form KMS diambil kembali oleh petugas posyandu untuk disimpan dan bekal pembuatan laporan. Kemudian data hasil pemeriksaan ini direkap oleh petugas posyandu dalam form laporan, untuk diberikan kepada kepala poyandu dan petugas puskesmas.

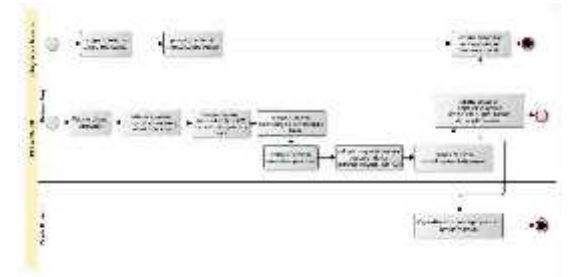

**Gambar 2 BPMN Saat Ini**

# **2.2. Gambaran Sistem yang Diusulkan**

Pada Gambar 3 merupakan BPMN proses bisnis usulan pembangunan aplikasi.

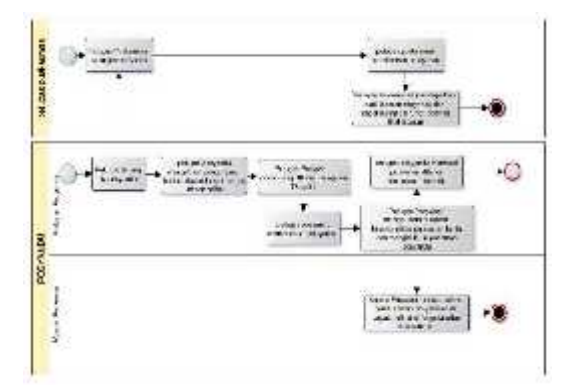

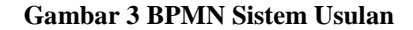

Pada sistem yang diusulkan, dalam pengolahan data serta kegiatan pelayanan kesehatan diposyandu akan dilakukan secara komputerisasi.Tahap pertama adalah petugas posyandu dan puskesmas dating keposyandu. Petugas posyandu akan memulai program dengan mendata pasien terlebih dulu difugsionalitas absensi. Selanjutnya petugas posyandu akan mengarahkan lanjut ketahap selanjutnya untuk penimbangan BB dan pengukuran TB dan petugas posyandu akan mencatat data tersebut di fungsionalitas pelayanan posyandu dan buku pedoman posyandu yang dimiliki masing- masing balita. Setelah proses penimbangan dan pengukuran selesai, petugas puskesmas dan petugas posyandu akan memberikan pelayanan dengan memberikan imunisasi atau vitamin kepada balita dan menginputkan hasil pemeriksaan pengunjung dibuku Pedoman posyandu dan fungsionalitas pelayanan. Jika sudah selesai, buku pedoman posyandu tersebut akan diberikan kembali kepada pengunjung. Kemudian data hasil pemeriksaan ini akan menghasilkan sebuah laporan uang dapat dilihat oleh petugas puskemas dan kepala posyandu.

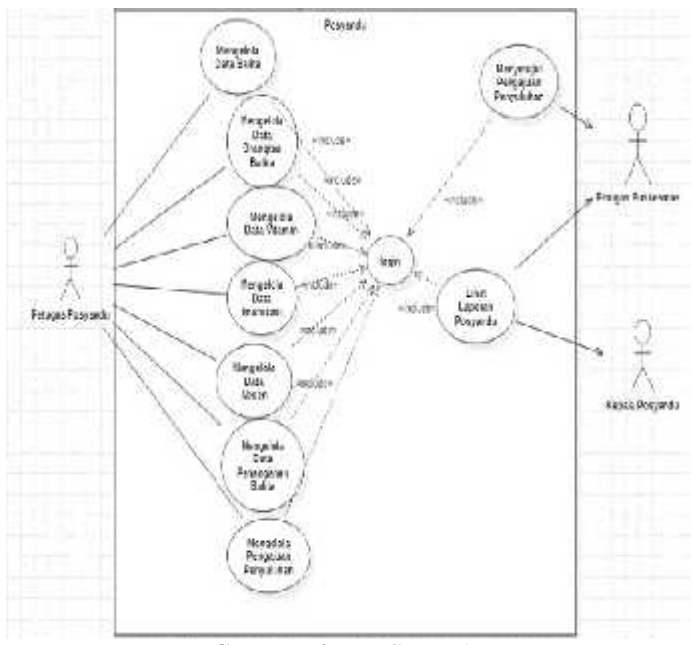

**Gambar 4** *Use Case Diagram*

Berdasarkan *usecase* diagram diatas bahwa petugas diharuskan login terlebih dahulu untuk melakukan pengelolaan data absensi balita, data balita,data vitamin, data imunisasi, data penanganan balita, dan data pengajuan penyuluhan balita. Petugas puskesmas diharuskan login terlebih dahulu untuk dapat melihat laporan posyandu dan melakukan aksi menyetujui pengajuan penyuluhan. Petugas Puskesmas, Kepala Posyandu diharuskan login terlebih dahulu untuk dapat melihat laporan posyandu.

## **2.3. Hasil Implementasi**

Tampilan login digunakan untuk admin/pengelola data agar bisa masuk dan mengakses aplikasi.

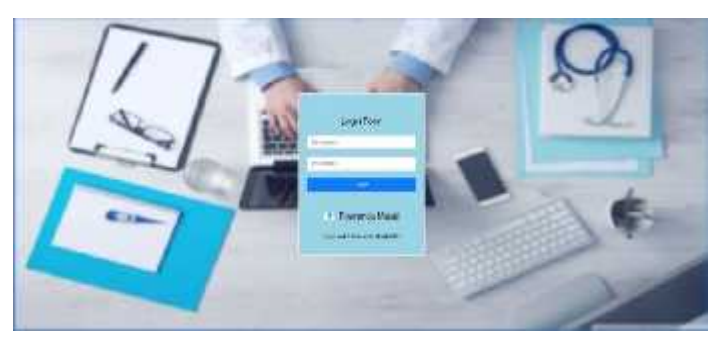

*Gambar 6 (Tampilan Login)*

Ketika Admin sudah melakukan login, maka akan masuk ke halaman *Dashboard*, berikut tampilan dashboard sebagai admin/pengelola data :

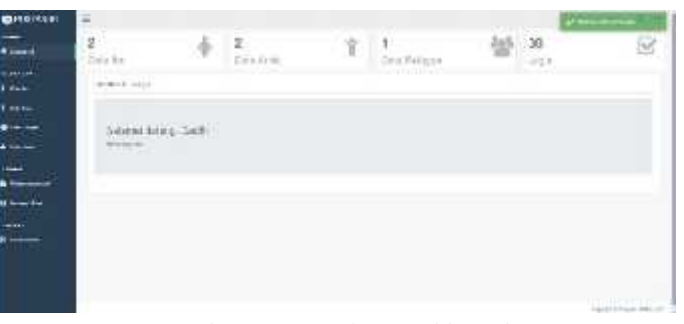

*Gambar 7 (Tampilan Dashboard)*

**PROSIDING SEMINAR ILMIAH SISTEM INFORMASI DAN TEKNOLOGI INFORMASI** Vol. XI, No. 1, Juli 2022 : 1 – 7

Pada tampilan ini digunakan admin/pengelola data untuk melihat dan menambahkan data Ibu, berikut tampilan data Ibu:

|                               |                       |                                | æ                |
|-------------------------------|-----------------------|--------------------------------|------------------|
| <b>SHAFE AV</b><br>www.castle | <b>Main</b><br>×<br>× | variety free<br><b>Service</b> | <b>Lite</b><br>o |
| 19.6447                       | $\alpha$              | Ŵ.                             | ۰                |
|                               |                       |                                | $1884 -$         |
|                               |                       |                                |                  |
| W                             | works.                |                                |                  |

*Gambar 8 (Tampilan Data Ibu)*

## Laporan Perkembangan Anak

Troggel Terskair Pertiess : 12 Januari 2023 **DATA ANAK** KIK. a<br>A chez estatunidente del

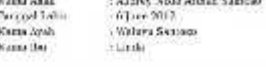

BEKAP DATA PENIMBANGAN DAN IMUNISASI ANAK

| <b>Languai Periosa</b>        | 1,585      | <b>Houst</b><br><b>Basician</b> | Tinggi<br>Refer | <b>Barnetoni</b> | municasi                   | A Kontangan |
|-------------------------------|------------|---------------------------------|-----------------|------------------|----------------------------|-------------|
| U. February, 2022 108 N Inc.  |            | 9.5 km                          | $64$ cri        | Serator          | To:                        | Mirrah      |
| 10 January 2023 1288 before   |            | 42 kg                           | $133 - 1$       | Septent          | 50                         | Natula      |
| 30 January 2021, 128 billion. |            | 45 kg                           | $155 - 11$      | <b>Size</b> tal  | 115                        | Mazzata     |
| 10 January 2021 300 holes     |            | $47$ kg                         | 100.73          | Second           | SPERINGS?<br>district      | Merah       |
| 10 latest 2011                | 514141     | $30 - 24$                       | $60$ im         | Sedal            | 85                         | Marada      |
| 20 lates: 2023                | Stelar     | $20 - 20$                       | 63 km           | Senat            | тв                         | Manda       |
| Desire 2021                   | $51 - 147$ | W.Wa                            | 601111          | <b>Service</b>   | WEBEFINE<br>$-393.00 - 35$ | Monte       |

*Gambar 9 (Tampilan Laporan Perkembangan Anak)*

# **4. Kesimpulan**

Dari hasil implementasi ini dapat disimpulkan bahwa pembuatan Aplikasi pengolahan Data Posyandu kp.kebon kalapa ini mampu mengelola data posyandu, mulai dari kelola data balita, data vitamin, data imunisasi,data pelayanan dan lain-lain. Selain itu juga dapat melihat laporan langsung secara terkomputerisasi. Aplikasi ini tergolong aplikasi yang masih membutuhkan pengembangan lebih lanjut agar aplikasi ini menjadi lebih baik dari sebelumnya. Pengembang dapat menambahkan beberapa fungsi untuk membuat sistem ini jauh lebih menunjang sistem,.

# **Daftar Pustaka**

- [1] Buku Panduan Kader Posyandu. Menuju Keluarga Sadar Gizi. Kementerian Kesehatan RI. 2013.
- [2] Ditjen Bina Gizi Dan Kesehatan Ibu dan Anak. Panduan Penyelenggaraan Pemberian Makanan Tambahan Pemulihan Bagi Balita Gizi Kurang. KEMENTRIAN Kesehatan RI. 2011.
- [3] E. Saepuddin, "Peran Posyandu Sebagai Pusat Informasi," Peran Posyandu Sebagai Pusat Informasi, 2018.
- [4] Departemen Kesehatan RI. 2006. Pedoman UmumPengelolaan Posyandu. Jakarta.
- [5] Kementerian Pendayagunaan Aparatur Negara danReformasi Birokrasi. 2017. Alur PelaksanaanPosyandu Ibu danAnak.https://sipp.menpan.go.id/pelayananpublik/kepulauan-bangka belitung/kabupaten-bangkabarat/puskesmas-kelapa/posyandu-balita. Diakses 20Juli 2020.
- [6] Budi, D.S., dkk, Nov 2016. "Analisis PemilihanPenerapan Proyek Metodologi PengembanganRekayasa Perangkat Lunak." TEKNIKA. Vol 5, No 1,1.
- [7] Hakim, Lukman. 2010. Membangun WEB BerbasisPHP dengan Framework CodeIgniter. Yogyakarta :Lokomedia.
- [8] Babastudio. 2019. Definisi Framework dan CaraKerjanya. https://www.techfor.id/definisiframeworkcodeigniter-dan-cara-kerjanya/. Diakses 20 Juli 2020. Enterprice, J. 2011. Step By Step HTML5. Jakarta : PTElex Media Komputindo. Sidik, Betha. 2012. Pemrograman Web dengan PHP.
- [9] Suryana, Taryana & Koesheryatin. 2014. AplikasiInternet Menggunakan HTML, CSS, & Javascript.Jakarta : PT Elex Media Komputindo.

**PROSIDING SEMINAR ILMIAH SISTEM INFORMASI DAN TEKNOLOGI INFORMASI** Vol. XI, No. 1, Juli 2022 : 1 – 7